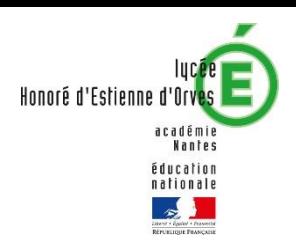

## TUTORIEL DE VOTE ÉLECTRONIQUE SUR PRONOTE

ÉLECTIONS DES REPRÉSENTANTS DES PARENTS D'ÉLEVES – ANNÉE SCOLAIRE 2023-2024 –

1/ Se connecter sur le site e-lyco du lycée à l'adresse suivante :

<https://honore-destienne-dorves.paysdelaloire.e-lyco.fr/>

2/ cliquer sur connexion (en haut à droite de l'écran)

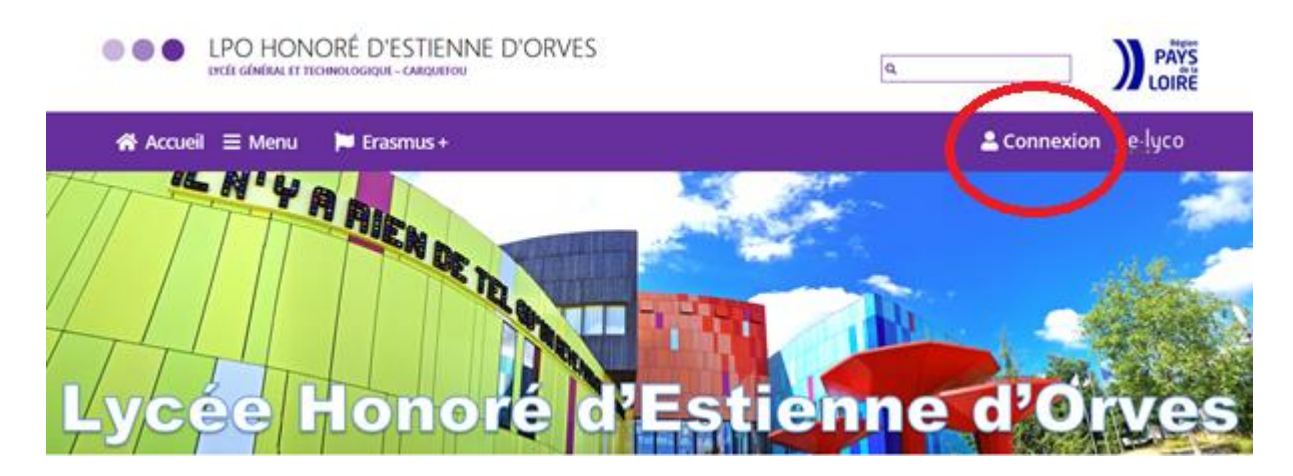

3/ Sélectionner le profil parent d'un établissement public ou privé

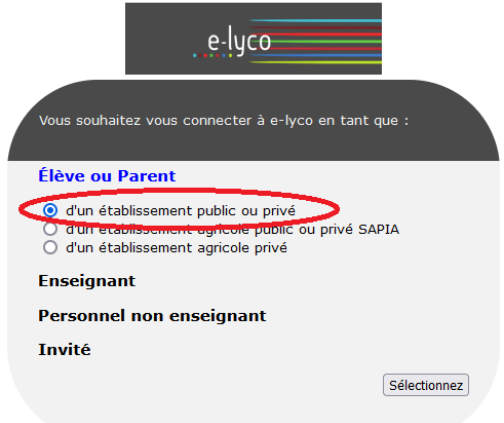

4/ Sélectionner le profil responsable d'élève

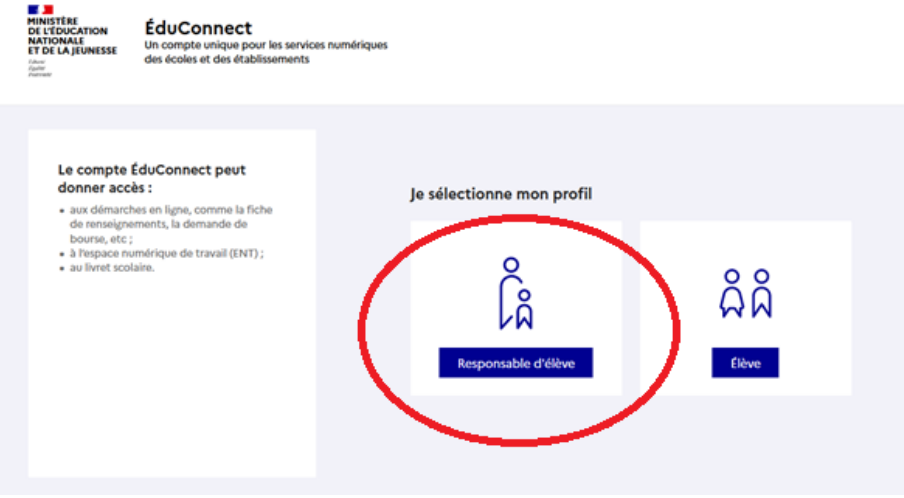

5/ Se connecter en saisissant vos identifiant / mot de passe

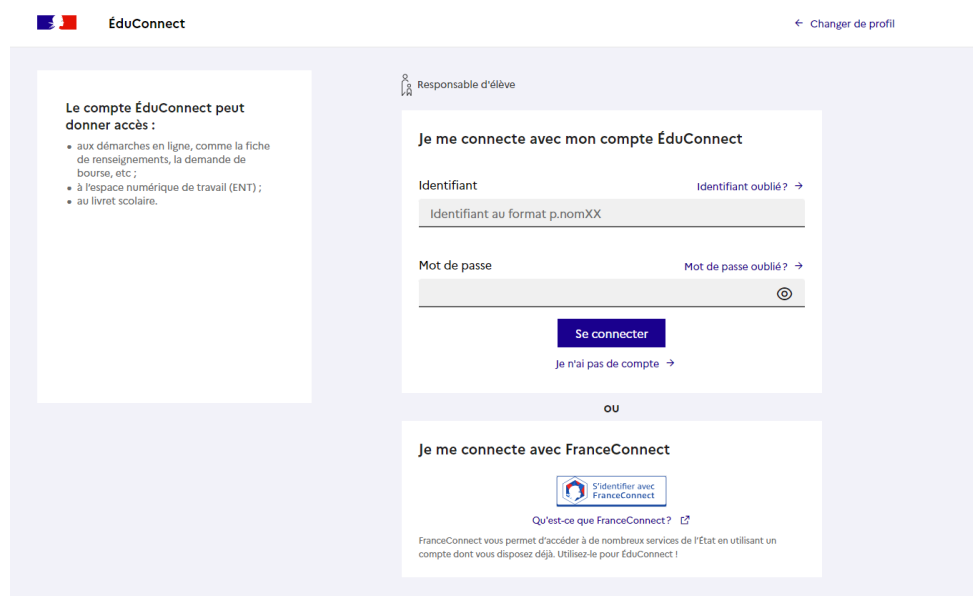

6/ cliquer sur services externes dans le bandeau en haut de l'écran

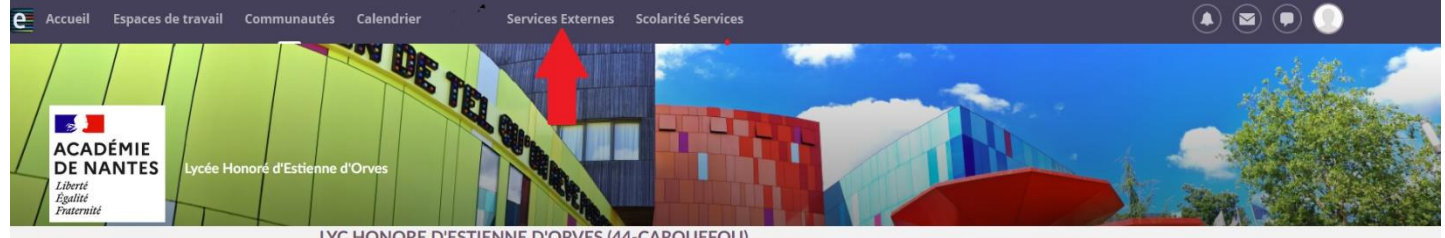

LYC HONORE D'ESTIENNE D'ORVES (44-CARQUEFOU)

## 7/ Choisir l'application pronote

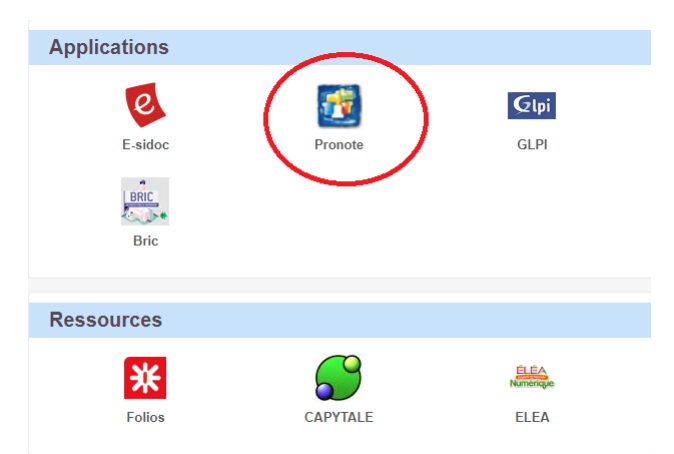

Une fois que vous êtes connecté sur l'application PRONOTE :

**Avant l'ouverture du vote, une information est présente sur la page d'accueil :**

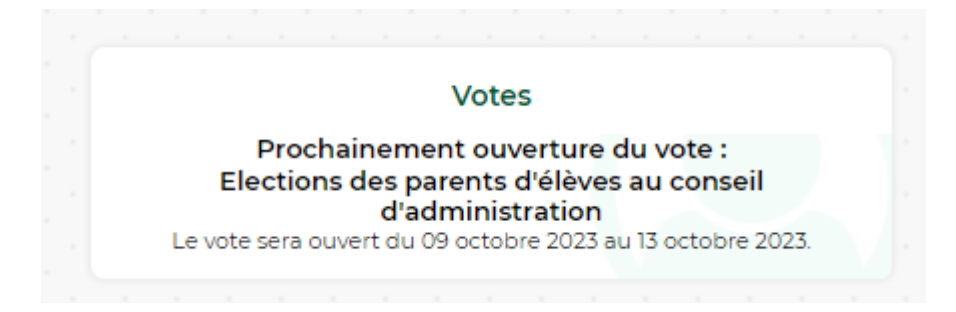

**Dès le premier jour d'ouverture du vote, l'encart suivant apparaît sur la page d'accueil :**

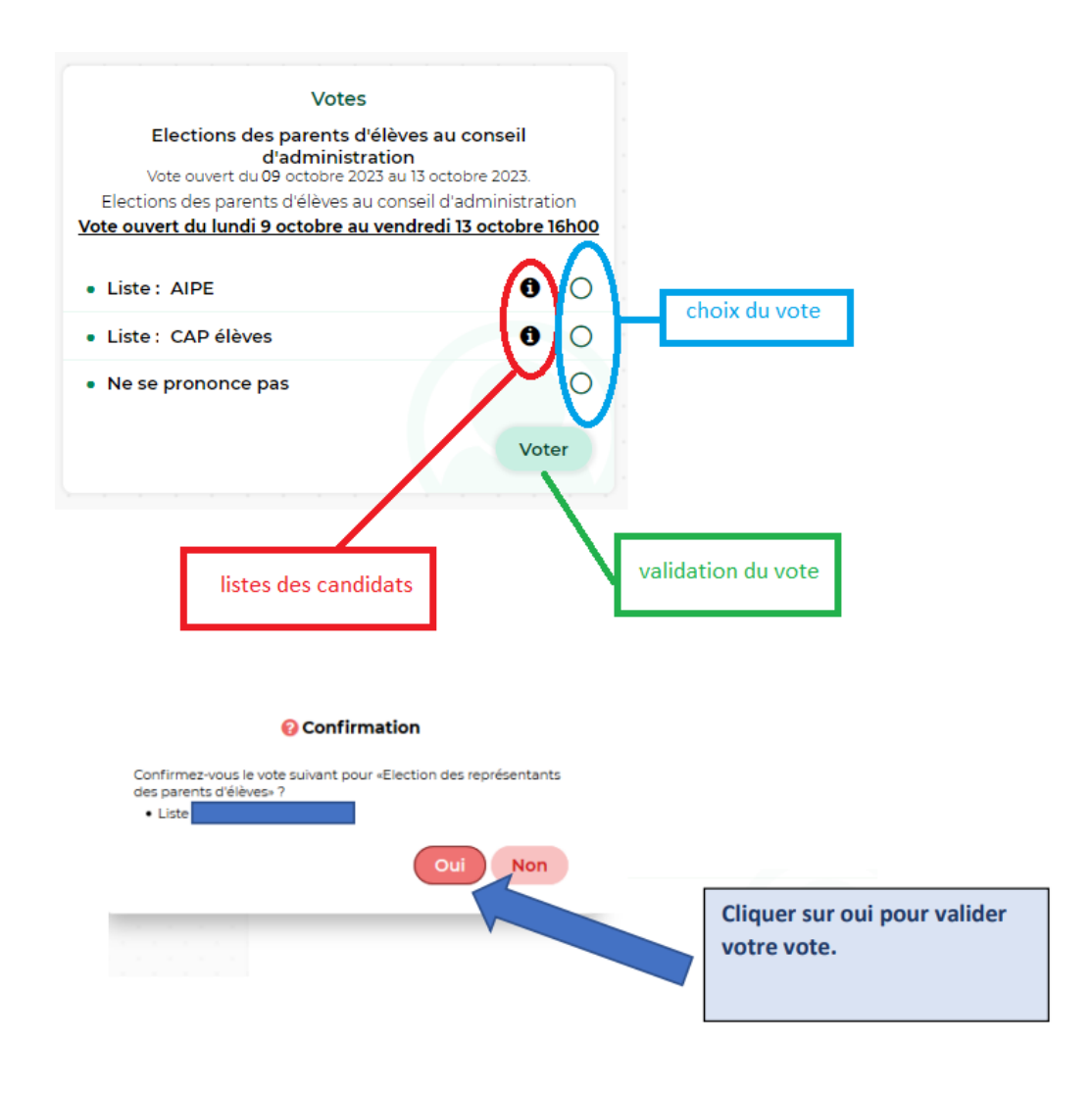